of South Dakoto

1

# Aliens are Coming

Let the Invasion Begin!

Play Will's version:

click

2

## Today's Game

**Challenge:** Build a game with an airplane that drops missiles on the aliens. (Or, a bird that poops on targets, you decide)

**Features:** 

- A plane that flies automatically.
- An enemy that uses Custom Movement behavior.
- Drop missiles.
- Blow things up.

### Walkthrough Video (Just, wow, so good)

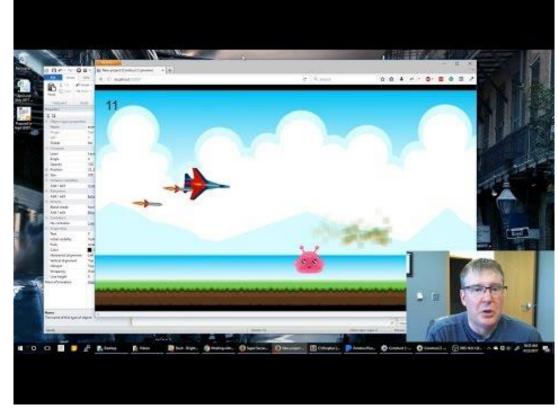

#### https://youtu.be/-BnFoxywppg

of South Dakota

# Setup Layout & Sprites

- Layout size (854, 480)
- Create a background
- Create plane (or bird)
- Create enemy (or target)
- Create missile (or poo)

Can be ON or OFF layout **Place ON layout** 

- Name Each Sprite
- Plane must face right

## My Enemy Sprite

- Use multiple enemies, one in each frame
- Set the "Default" animation "**<u>speed</u>**" to "<u>0</u>"

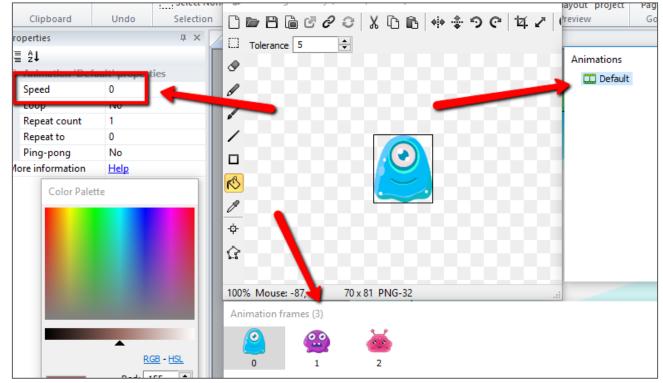

### **Behaviors**

- Plane gets:
  - o Bullet, Wrap
- Enemy gets:
  - CustomMovement
- Missile gets:
  - Physics

# CustomMovement

- Set "enemy" CustomMovement property:
  - "Stepping mode" to "Linear"
- Add the following Events
  - Initializes CustomMovement
  - Changes directions

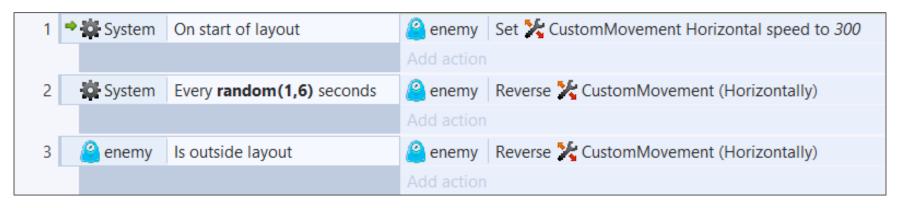

# **Keyboard Actions**

- Add "Keyboard" object
- Use the "space" to drop a missile
- Use the "up" / "down" keys to adjust the angle
- <u>TEST</u>

| 4 | ➡ 🚟 Keybo | On Space pressed   | 🔶 plane    | Spawn 🔶 missile on layer <b>0</b> (image point 0)                           |  |  |
|---|-----------|--------------------|------------|-----------------------------------------------------------------------------|--|--|
|   |           |                    | 🗕 missile  | Apply 🛞 Physics force 25 at angle plane.Angle at image point 0              |  |  |
|   |           |                    | Add action |                                                                             |  |  |
| 5 | 🖽 Keybo   | Up arrow is down   | 🔶 plane    | Set 🛹 Bullet angle of motion to <i>plane.Bullet.AngleOfMotion-1</i> degrees |  |  |
|   |           |                    |            |                                                                             |  |  |
|   |           |                    |            | Add action                                                                  |  |  |
| 6 | 🖽 Keybo   | Down arrow is down | 🔶 plane    | Set 🛹 Bullet angle of motion to <i>plane.Bullet.AngleOfMotion+1</i> degrees |  |  |
|   |           |                    |            |                                                                             |  |  |
|   |           |                    | Add action |                                                                             |  |  |

# Create a "ground" & "sky"

- Both get "<u>Initial visibility</u>" to "<u>invisible</u>"
- "sky" gets the "<u>solid</u>" behavior

 IMPORTANT: Set "plane" bullet behavior property "Bounce off solids" to

"<u>yes</u>"

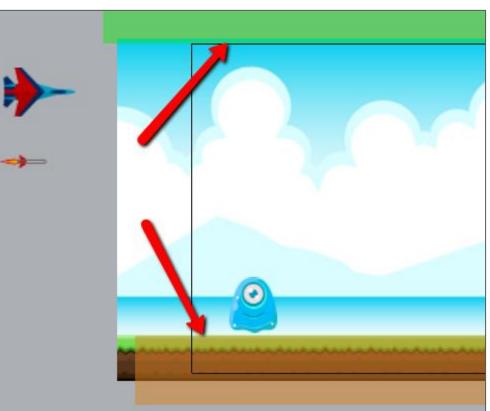

#### Gaming Bootcamp of South Dakota

# Missile hitting ground

- Create a "particles"
- When missile hits the ground, create particles & delete missile
- (My particle is just two color sprite, matching the ground color)

| 7 🏓 | 🗕 missile | On collision with | ground | 🗕 missile  | Spawn 📕 Particles on layer 0 (image point 0) |
|-----|-----------|-------------------|--------|------------|----------------------------------------------|
|     |           |                   |        | 🗕 missile  | Destroy                                      |
|     |           |                   |        | Particl    | Set angle to 270 degrees                     |
|     |           |                   |        | Add action |                                              |

# Missile hits Enemy

- Create another "particles"
- Randomly select which image frame
- Order of these events is important

| 8 | 🕈 🛶 missile | On collision with 🤗 er | nemy 🙆 enemy | Spawn 🔹 Particles2 on layer 0 (image point 0)        |
|---|-------------|------------------------|--------------|------------------------------------------------------|
|   |             |                        | 🐞 Particl    | Set angle to 270 degrees                             |
|   |             |                        | 🙆 enemy      | Destroy                                              |
|   |             |                        | 🙀 System     | Create object 🤗 enemy on layer <b>0</b> at (90, 380) |
|   |             |                        | 🙆 enemy      | Set 🎇 CustomMovement Horizontal speed to 300         |
|   |             |                        | 🙆 enemy      | Set animation frame to <b>random(0,3)</b>            |
|   |             |                        | 🙀 System     | Add 1 to score                                       |
|   |             |                        | Add action   |                                                      |

### Extra Stuff

- Add objects that the plane cannot hit
- Add multiple enemies
- Setup obstacles to fly around
- Create multiple planes, each with their own control